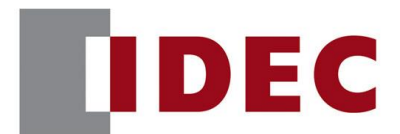

# 和泉公告

### IDEC ANNOUNCEMENT

### 公告号: A20-022 2019 年 7 月 1/3 页

### FT1A系列Smart AXIS软件之修复

#### 修复总汇

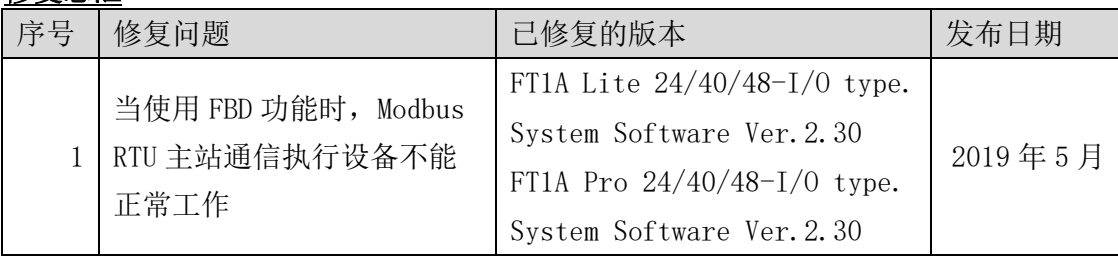

#### 长期对策

以上错误可以在以下版本中解决(Automation Organizer 版本 3.16.0)

- FT1A Smart AXIS Lite 24/40/48-I/0 系统软件版本 2.30
- FT1A Smart AXIS Pro 24/40/48-I/0 系统软件版本 2.30

请在 IDEC 官方网站下载 Automation Organizer 版本 3.16.0, 安装后并使用。

### 检查系统软件版本的步骤

您可以在 Wind LDR 的 PLC 状态界面上查看 FT1A 系 列 Smart AXIS Lite/Pro 中的系统软件版本。 打开界面,选择 Online>Monitor>Monitor, 然后选 择 Online>PLC>Status

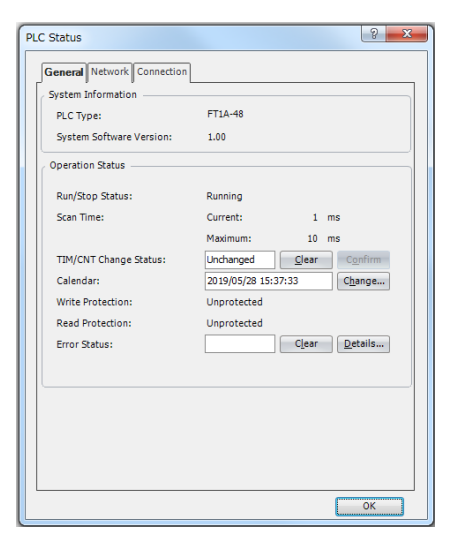

[www.idec.com/china](http://www.idec.com/china)

爱德克电气贸易(上海)有限公司

上海市静安区共和路 209 号企业中心第二座 8 楼 电话(021) 6135 1515, 传真(021) 6135 6225

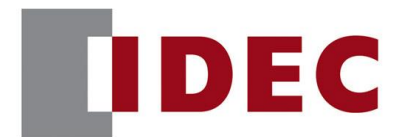

# 和泉公告

## IDEC ANNOUNCEMENT

公告号: A20-022 2019 年 7 月 2/3 页

### 软件错误问题 1

针对版本:

- ⚫ FT1A Smart AXIS Lite 24/40/48-I/O 系统软件版本 2.30
- FT1A Smart AXIS Pro 24/40/48-I/0 系统软件版本 2.30

(Automation Organizer 版本2.00 至版本3.15.1 / Wind LDR版本7.00 至版本8.11.0) 型号: SW1A-W1C

注: 包括从 IDEC 官方网站下载的版本

使用上述版本的软件时,以下型号可能会出现以下问题:

- $\bullet$  FT1A Smart AXIS Lite 24/40/48-I/O type
	- FT1A-B24\*, FT1A-B40\*, FT1A-B48\*
- FT1A Smart AXIS Pro 24/40/48-I/O type
	- FT1A-H24\*, FT1A-H40\*, FT1A-H48\*

#### 详细

尽管 Modbus 请求执行设备是 OFF 的, 但当"FBD"被选为编程语言并且请求执行设备 在 Modbus/RTU 主站设定对话或者 Modbus TCP 从站设定对话, Modbus 的请求依然可以 被发送。(图 2, 图 3)

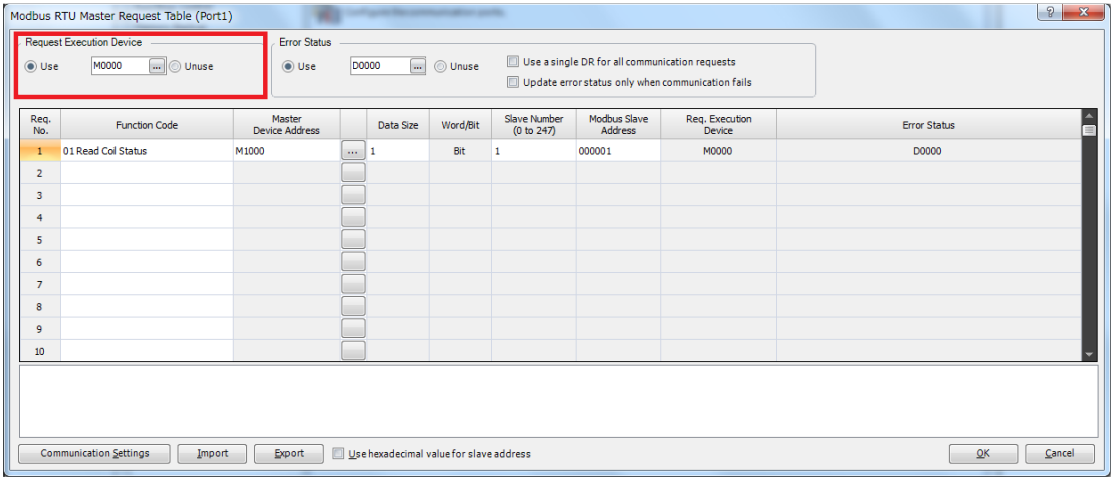

图 2 Modbus RTU 主站通信设置 [www.idec.com/china](http://www.idec.com/china)

爱德克电气贸易(上海)有限公司

上海市静安区共和路 209 号企业中心第二座 8 楼 电话(021) 6135 1515, 传真(021) 6135 6225

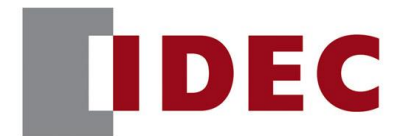

# 和泉公告

## IDEC ANNOUNCEMENT

### **公告号: A20-022** 2019年7月 3/3 页

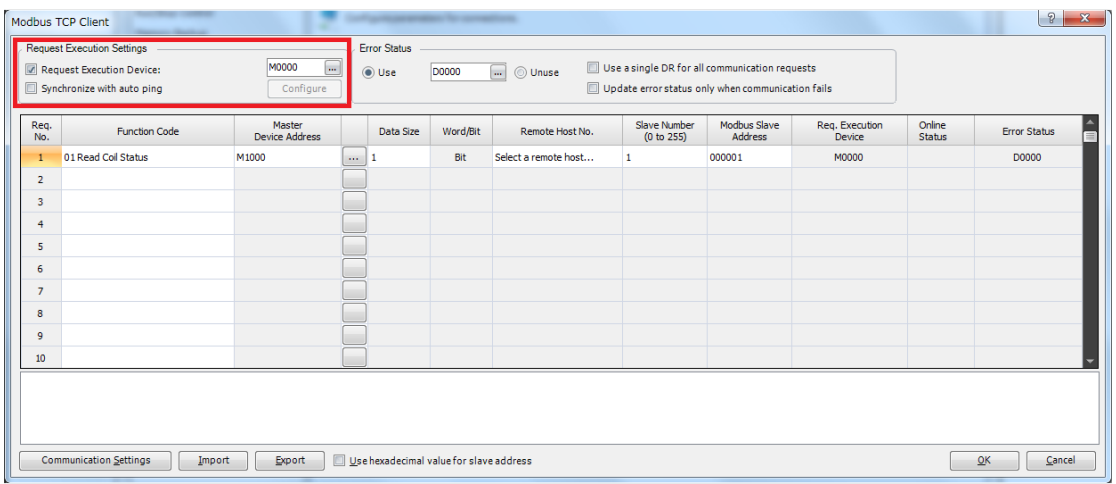

图 3 Modbus TCP 从站通信设置

### 对策

为了避免上述的软件错误发生,请将通信执行设备更改至"unused",或者更改编程语 言至"Ladder"。

[www.idec.com/china](http://www.idec.com/china)

爱德克电气贸易(上海)有限公司 上海市静安区共和路 209 号企业中心第二座 8 楼 电话(021) 6135 1515, 传真(021) 6135 6225